### **HTWK**

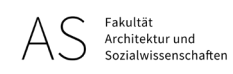

### ABSCHLUSSARBEITEN STYLEGUIDE FAS V1.2 [STAND 25.01.2021]

### Format für die digitale Abgabe der Abschlussarbeit auf OPAL zur Bewertung durch die Prüfer\*innen

### Layout:

Dateiformat: \*.pdf Geforderte Auflösung: 300 dpi Gefordertes Format: B297 mm x H210 mm bzw. 3508 Pixel x 2480 Pixel

#### Bildauflösungen im Layout:

Alle Bilder für das Layout sollen mit 300 dpi eingefügt werden. Dateiformat PNG-24 oder JPG empfohlen.

#### Planzeichnungen:

Linienstärken und Schraffuren müssen maßstabsunabhängig auf die Papiergröße eingestellt werden. Dadurch bleibt die Lesbarkeit garantiert.

### Abgabe/Datenlieferung:

Die Dateien werden bitte ausschließlich wie folgt benannt:

- nachname\_vorname\_ titel (\*.pdf)
- *Beispiel: mustermann\_max\_SafeHouse*

#### Die Daten werden über OPAL (im jeweiligen Modul) abgegeben. Bitte Abgabefrist beachten!

Die PDF sollte eine Dateigröße von 20 MB nicht überschreiten.

#### BITTE BEACHTEN:

Keine einzelnen Seiten. Alle Seiten in einer PDF-Datei zusammenfassen.

## Format für die digitale Abgabe der Abschlussarbeit zur Veröffentlichung auf der Website / Instagram

Auf der Website und dem Instagram-Account der Fakultät möchten wir ausgewählte Projekte präsentieren. Dazu sollten fünf Bilder eingereicht werden. Bilder können Planzeichnungen, Ausschnitte aus dem Layout, Visualisierungen oder Modellfotos sein. Zudem ist ein Kurztext zur Einführung wichtig. Die gesamte Arbeit kann als PDF-Dokument (nur auf der Website) bereitgestellt werden. Hier bitte eine Dateigröße von maximal 20 MB beachten. Ein umfassender Erläuterungsbericht kann ebenfalls auf der Website veröffentlicht werden. *Beispiele: https://fas.htwk-leipzig.de/architektur/studien-projekte-preise/*

### Bilder/Zeichnungen:

Zulässige Dateiformate: \*.png \*.jpg Geforderte Auflösung: 300 dpi Gefordertes Format: 210 mm x 210 mm bzw. 2480 Pixel x 2480 Pixel Bitte keinen Text in den Abbildungen.

#### Text:

Teaser-Text (bitte ausschließlich als TXT-Datei ASCII oder UTF-8 codiert abgeben) kurze, prägnante Vorstellung des Themas und der Kernaussage. Weitere Informationen sind über die Website zugänglich.

#### Layout:

Eine PDF (max. 20MB Dateigröße) kann auf der Website bereitgestellt werden.

### Abgabe/Datenlieferung/Freigabe:

Die Dateien werden bitte ausschließlich wie folgt benannt:

- nachname\_vorname\_abb1\_#name\_der\_abbildung (\*.png/\*.jpg)
- nachname\_vorname\_abb2\_#name\_der\_abbildung (\*.png/\*.jpg)
- $115W$

#### *Beispiel: mustermann\_max\_abb1\_zentralperspektive*

- nachname\_vorname\_text\_#erlaeuterung (\*.txt)
- nachname\_vorname\_text\_#datenschutzerklaerung (\*.txt)

#### Die Daten werden über OPAL (im jeweiligen Modul) abgegeben.

Die Urheberrechte bleiben erhalten! Ein Instagram-Profil-Link (@xxx) oder Angabe einer Mailadresse sind möglich.

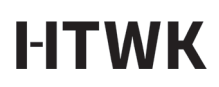

## FAQ Adobe Acrobat:

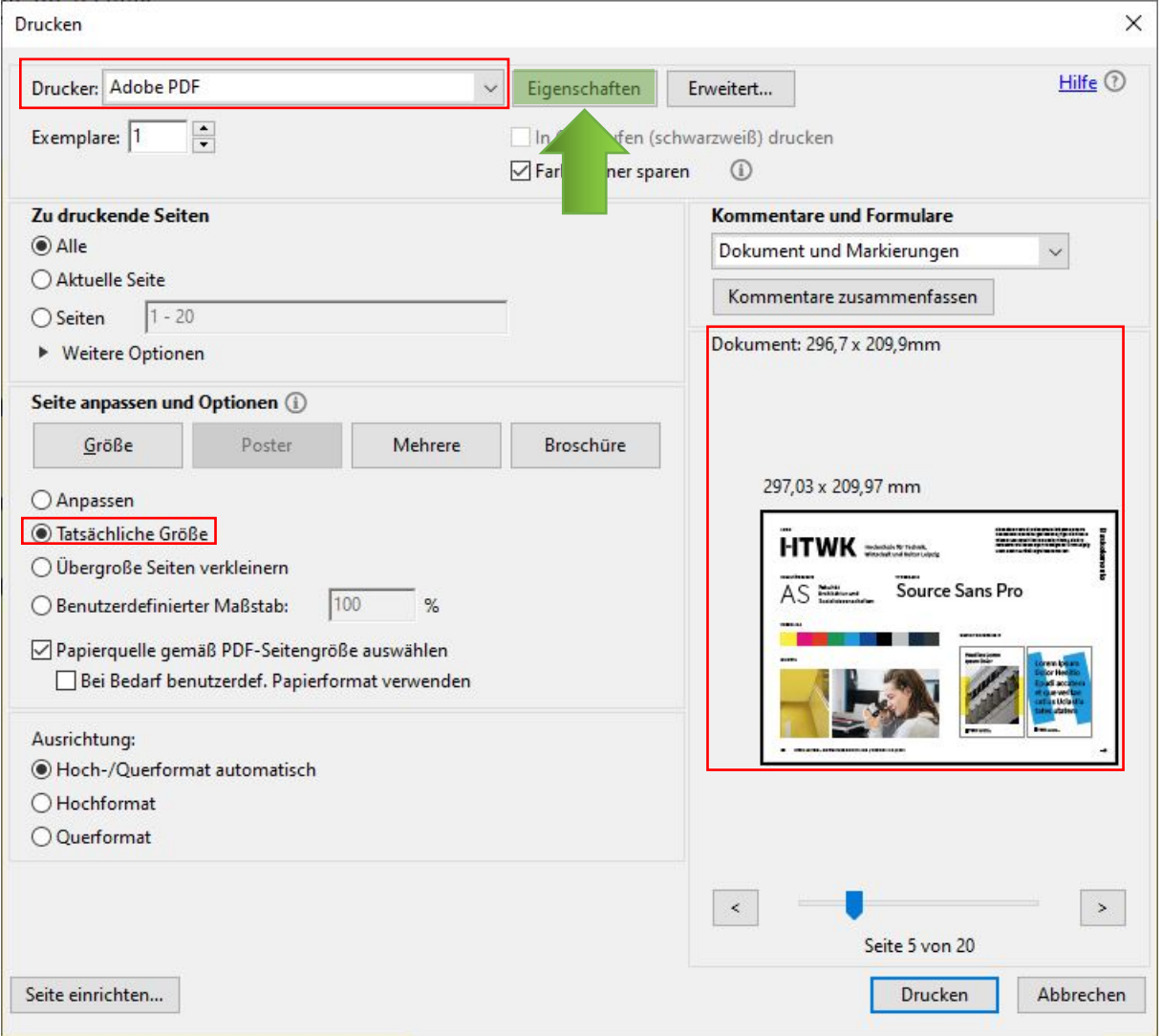

Falls Adobe Acrobat installiert ist, kann aus jeder Anwendung über den "Drucken"-Befehl eine PDF generiert werden. Hierbei sind einige Einstellungen erforderlich, um die PDF im gewünschten Format und mit gewünschter Auflösung zu erhalten.

[siehe rot-umrahmte Bereiche.] Grüner Pfeil = nächster Schritt (\*Klicken)

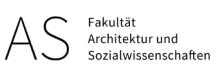

In den Eigenschaften die Ausrichtung einstellen und auf "Erweitert..." klicken

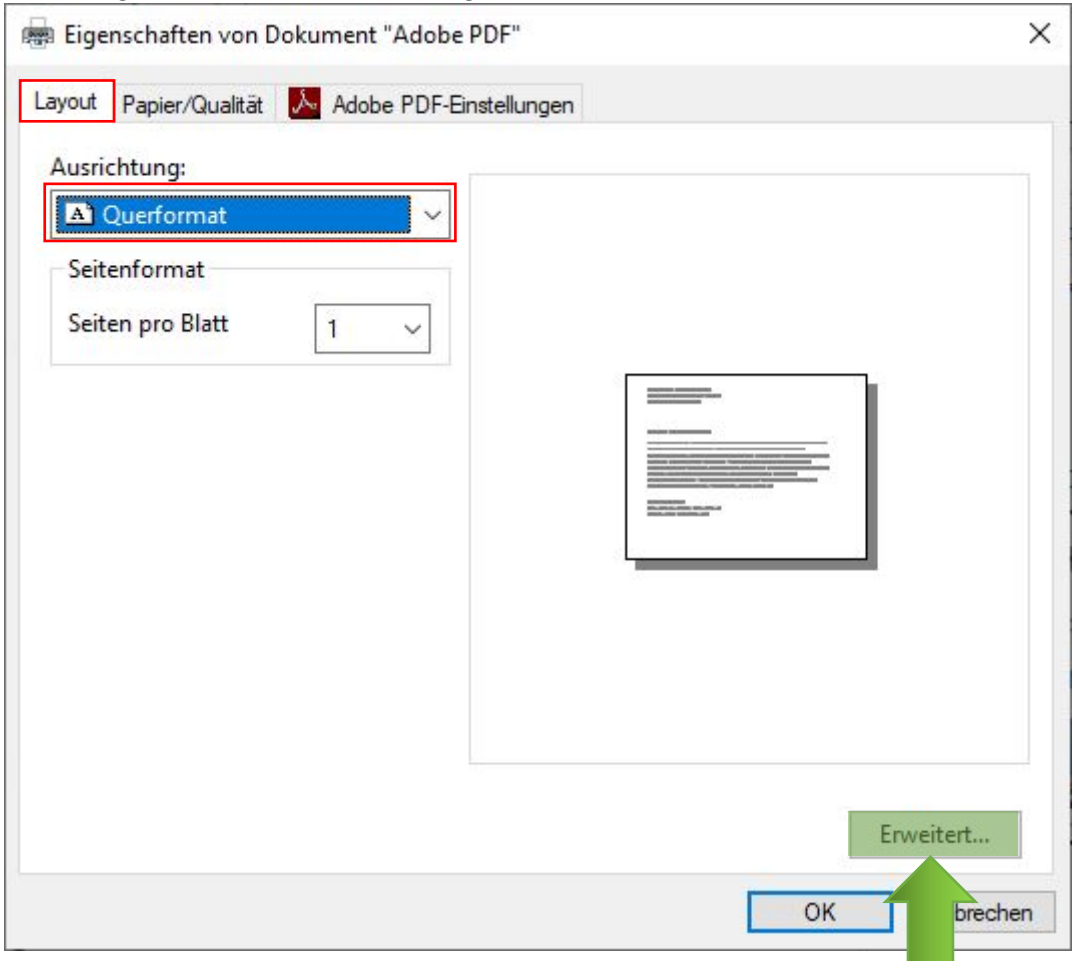

# **HTWK**

Druckqualität einstellen:

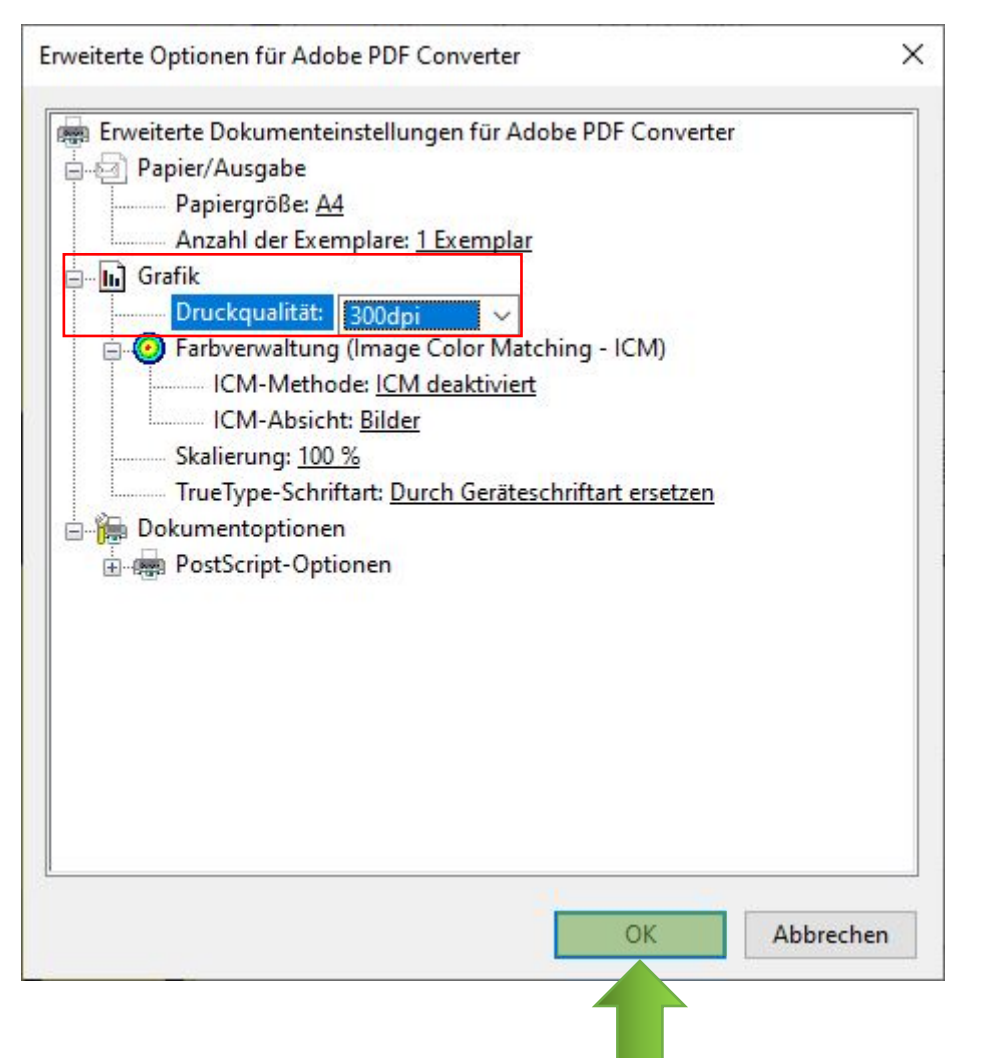

Mit "OK" bestätigen und die PDF generieren und speichern.

Bitte die Dateigröße und die Qualität bei Bildschirmwiedergabe kontrollieren.

# **HTWK**

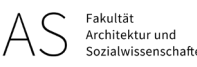

### ArchiCAD:

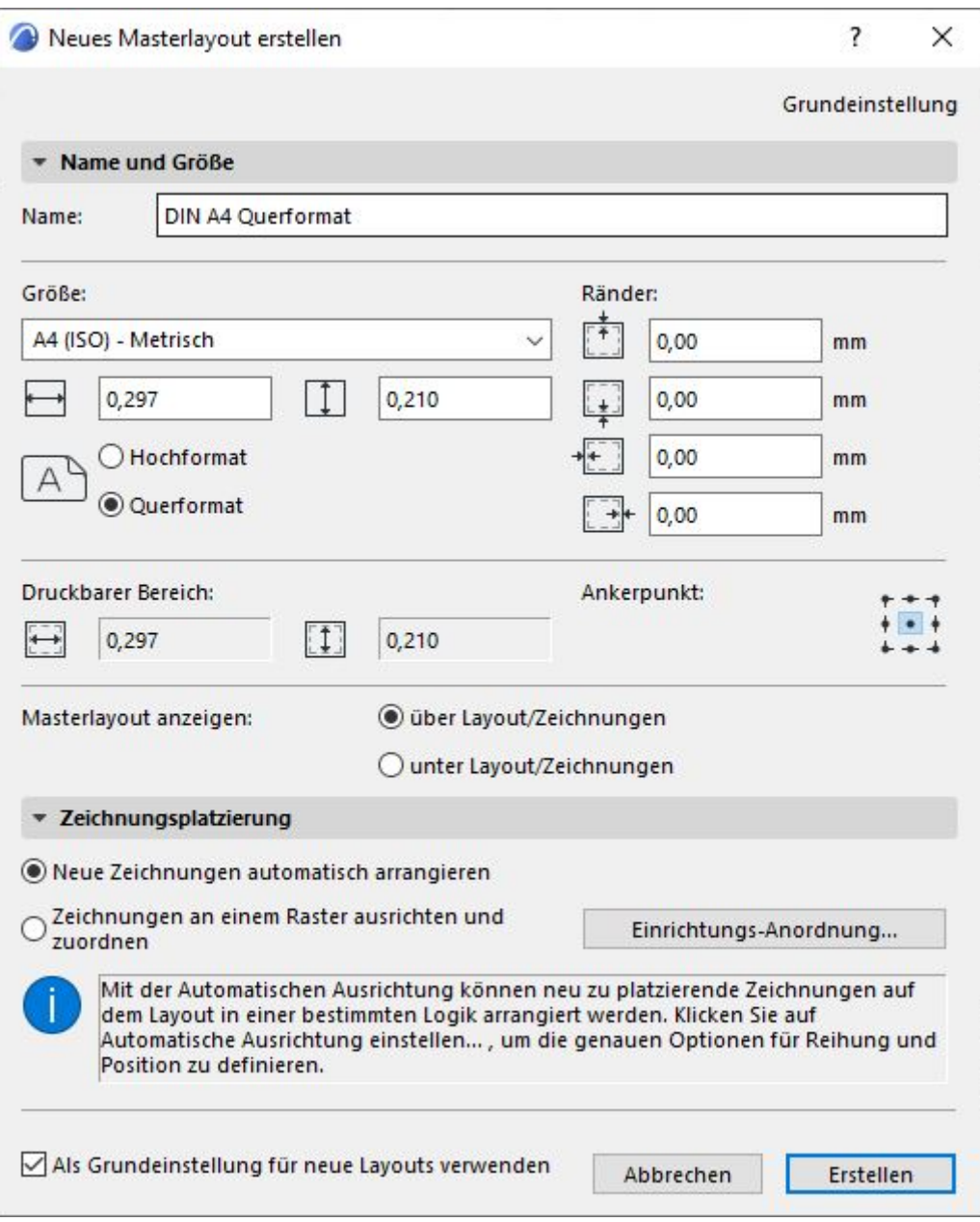

Erstellen Sie in ArchiCAD ein neues Masterlayout DIN A4 Querformat und verwenden Sie dieses im Layoutbuch für die Gestaltung Ihrer Abgabepläne.

Bitte beachten Sie die Auflösung von verwendeten Bildern. Alle Bilder sollten 300 dpi Auflösung bei der im Layout zugeordneten Bildgröße haben.

Kontrollfenster Druckprozess:

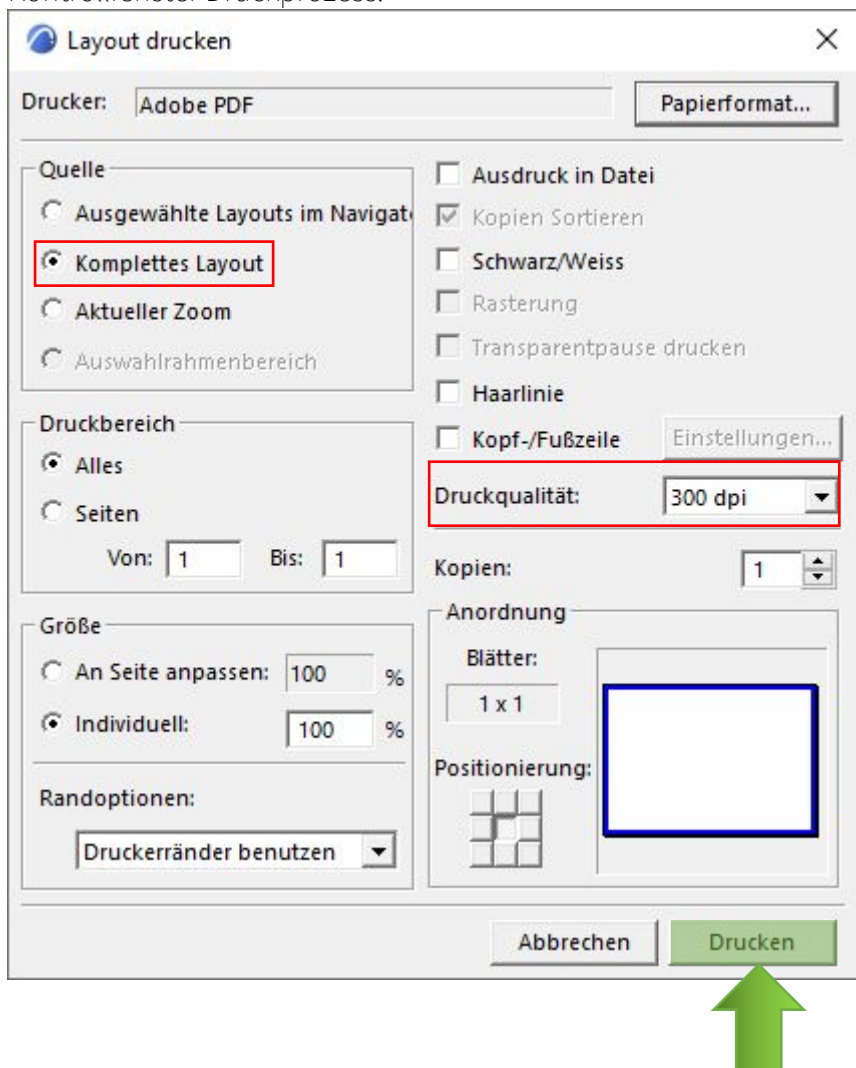

Sie haben Ihre komplette Arbeit in ArchiCAD im Layoutbuch gestaltet und geben jetzt über den Druckprozess eine PDF mit allen Seiten aus. Die Druckqualität muss auf 300 dpi eingestellt werden.

Auch Freeware-Anwendungen wie beispielsweise PDF24 Creator (Win/Mac) oder PDF-XChange (Win) haben einen ähnlichen Einstellungsverlauf.

Bei technischen Fragen und Anfragen für Hilfestellung wenden Sie sich gern an: [timo.kretschmer@htwk-leipzig.de](mailto:timo.kretschmer@htwk-leipzig.de)

# **I-ITWK** DATENSCHUTZERKLÄRUNG

#### Einverständniserklärung

für die Veröffentlichung von Bildern und Planlayouts

Ich erkläre mich damit einverstanden, dass meine Arbeit (eingereichte Pläne, Bilder und Texte) zur Veröffentlichung

- auf der Homepage der HTWK Leipzig
- in (Print-)Publikationen der HTWK Leipzig
- auf den Instagram-Accounts der HTWK Leipzig

verwendet und zu diesem Zwecke auch abgespeichert werden dürfen. Die Dateien dienen ausschließlich der Öffentlichkeitsarbeit der HTWK Leipzig. Ich bin mir darüber im Klaren, dass die Dateien im Internet von beliebigen Personen abgerufen werden können. Es kann trotz aller technischen Vorkehrungen nicht ausgeschlossen werden, dass solche Personen die Dateien weiterverwenden oder an andere Personen weitergeben.

Fakultät **Architektur** und

Die HTWK Leipzig erhält ein einfaches Nutzungsrecht an den eingereichten Daten. Als Nachweis der Urheberschaft werde ich grundsätzlich namentlich genannt.

\_\_\_\_\_\_\_\_\_\_\_\_\_\_\_\_\_\_\_\_\_\_\_\_\_\_\_\_\_\_\_\_\_\_\_\_\_\_\_\_\_\_\_\_\_\_\_\_\_\_\_\_\_\_\_

\_\_\_\_\_\_\_\_\_\_\_\_\_\_\_\_\_\_\_\_\_\_\_\_\_\_\_\_\_\_\_\_\_\_\_\_\_\_\_\_\_\_\_\_\_\_\_\_\_\_\_\_\_\_\_

Diese Einverständniserklärung ist freiwillig und kann gegenüber der HTWK Leipzig jederzeit mit Wirkung für die Zukunft widerrufen werden. Sind die Dateien im Internet verfügbar, erfolgt die Entfernung, soweit dies der HTWK Leipzig möglich ist.

\_\_\_\_\_\_\_\_\_\_\_\_\_\_\_\_\_\_\_\_\_\_\_\_\_\_\_\_\_\_\_\_\_\_\_\_\_\_\_\_\_\_\_\_\_\_\_\_\_\_\_\_\_\_\_ Name, Vorname (in Druckbuchstaben):

Ort/Datum:

Unterschrift